# **Panasonic**

# **Sistema Digitale Super Ibrido**

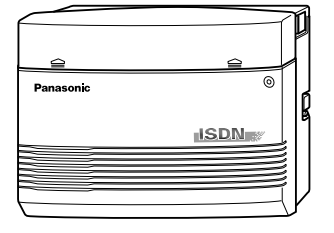

# **Manuale di messa in servizio**

**Codice modello:** KX-TD612

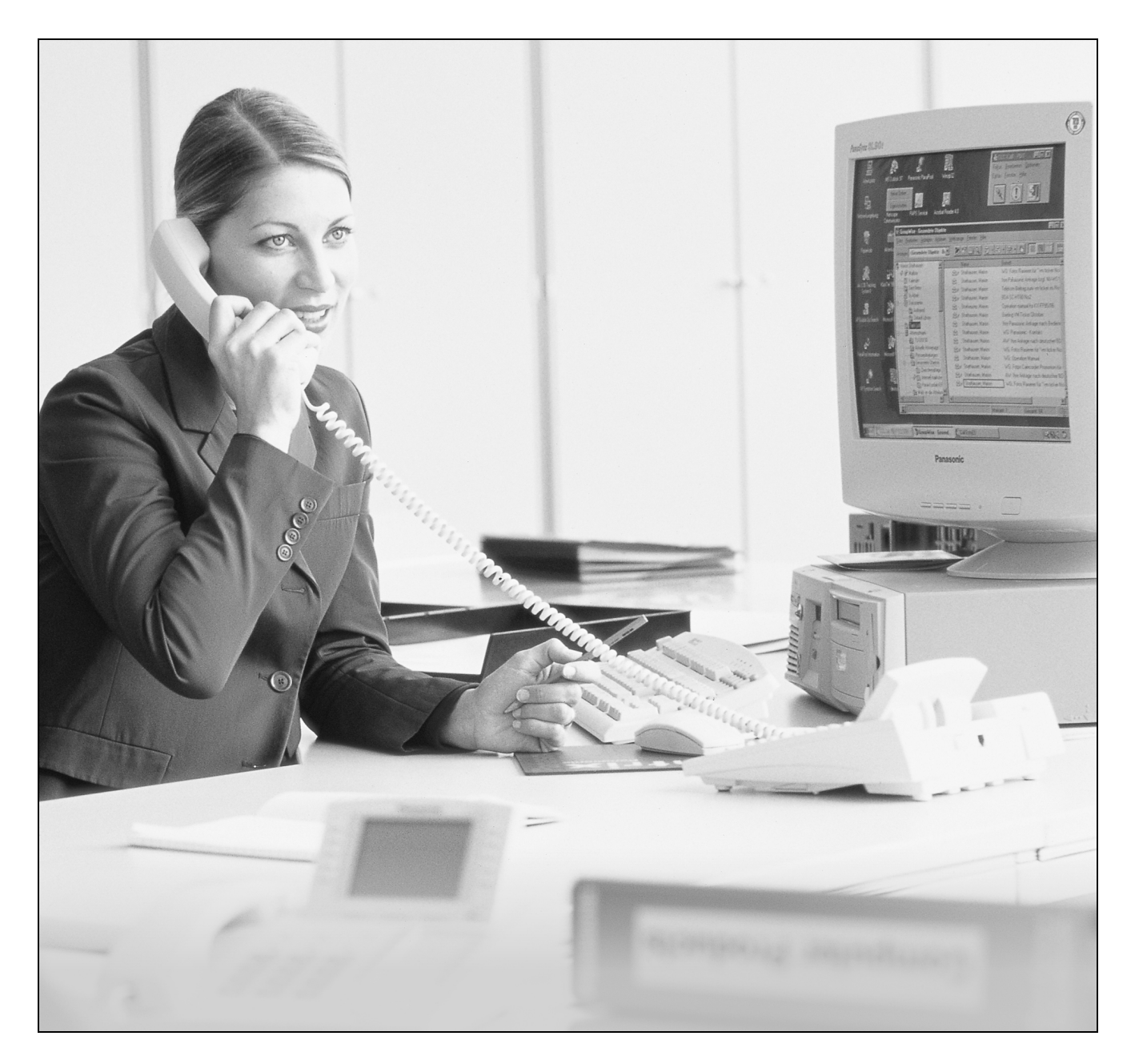

Grazie per aver acquistato il Sistema Digitale Super Ibrido Panasonic<br>modello KX-TD612. Prima di collegare líapparecchio, leggere attentamente **VerSione 3** il presente manuale e conservarlo per eventuali consultazioni future.

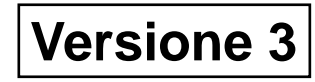

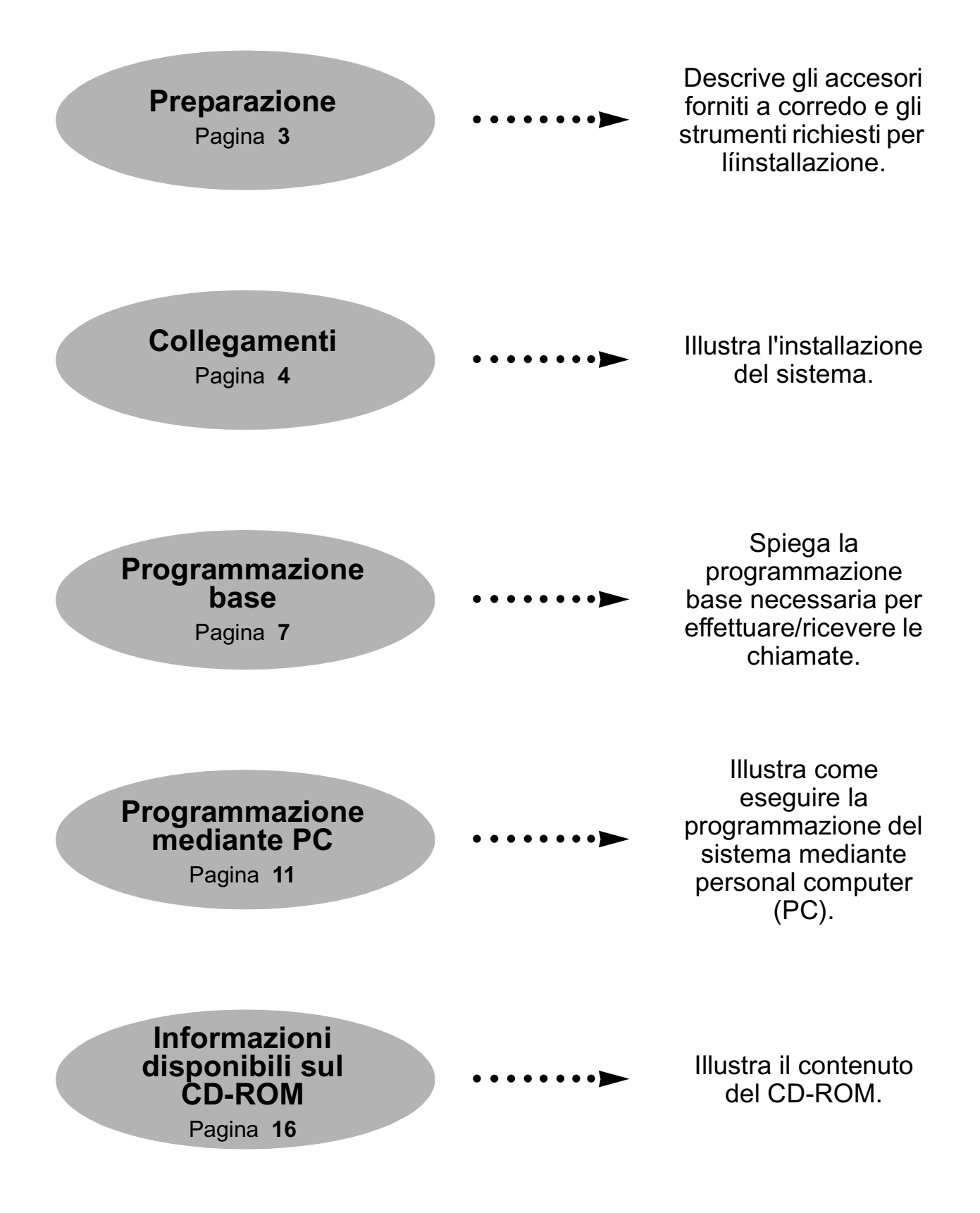

#### **Prima di installare il sistema**

#### **Controllare il contenuto della scatola. I materiali forniti a corredo ed i rispettivi codici sono:**

Unità principale ........... 1 Manuale di messa in servizio (il presente manuale) ........... 1 CD-ROM (comprendente i manuali, ecc.) ........... 1 Dima (per il montaggio a parete) ........... 1

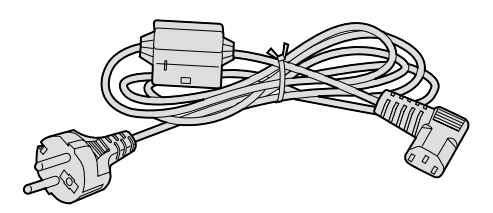

Cavo CA ........... 1 (La forma cambia a seconda del paese in cui sarà usata l'unità.)

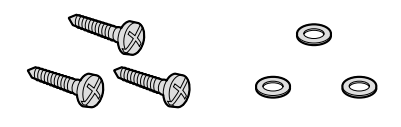

Viti e rondelle ........... 3

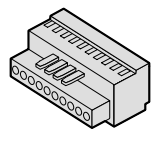

Morsettiera a 10 piedini ........... 1 (per gli apparecchi esterni)

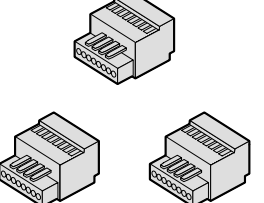

Morsettiere ad 8 piedini ........... 3 (per gli interni)

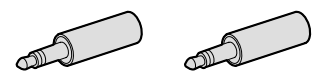

 Connettori a piedini ........... 2 (per apparecchi cercapersone/ sorgente di musica esterna)

#### **Strumenti che devono essere messi a disposizione dall'utente**

 $\swarrow$  Cavo massiccio per il collegamento degli interni:

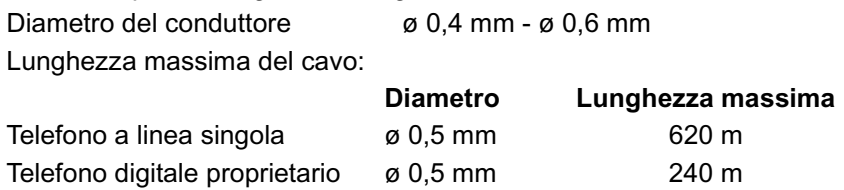

- ∗ La lunghezza massima del cavo può variare a seconda del tipo del medesimo.
- Cavo massiccio per il collegamento della linea Urbana:

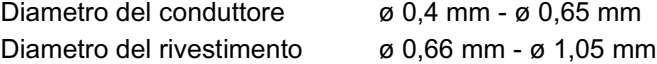

- Un connettore per interfaccia seriale (RS-232C) per il collegamento del PC.
- $\checkmark$  Cacciavite con testa a croce e testa piatta.
- $\triangleright$  Pinze da elettricista.
- $\checkmark$  Jack modulari a muro per la connessione degli apparecchi telefonici eventualmente richiesti.

# **Collegamenti**

# **Schema di collegamento del sistema**

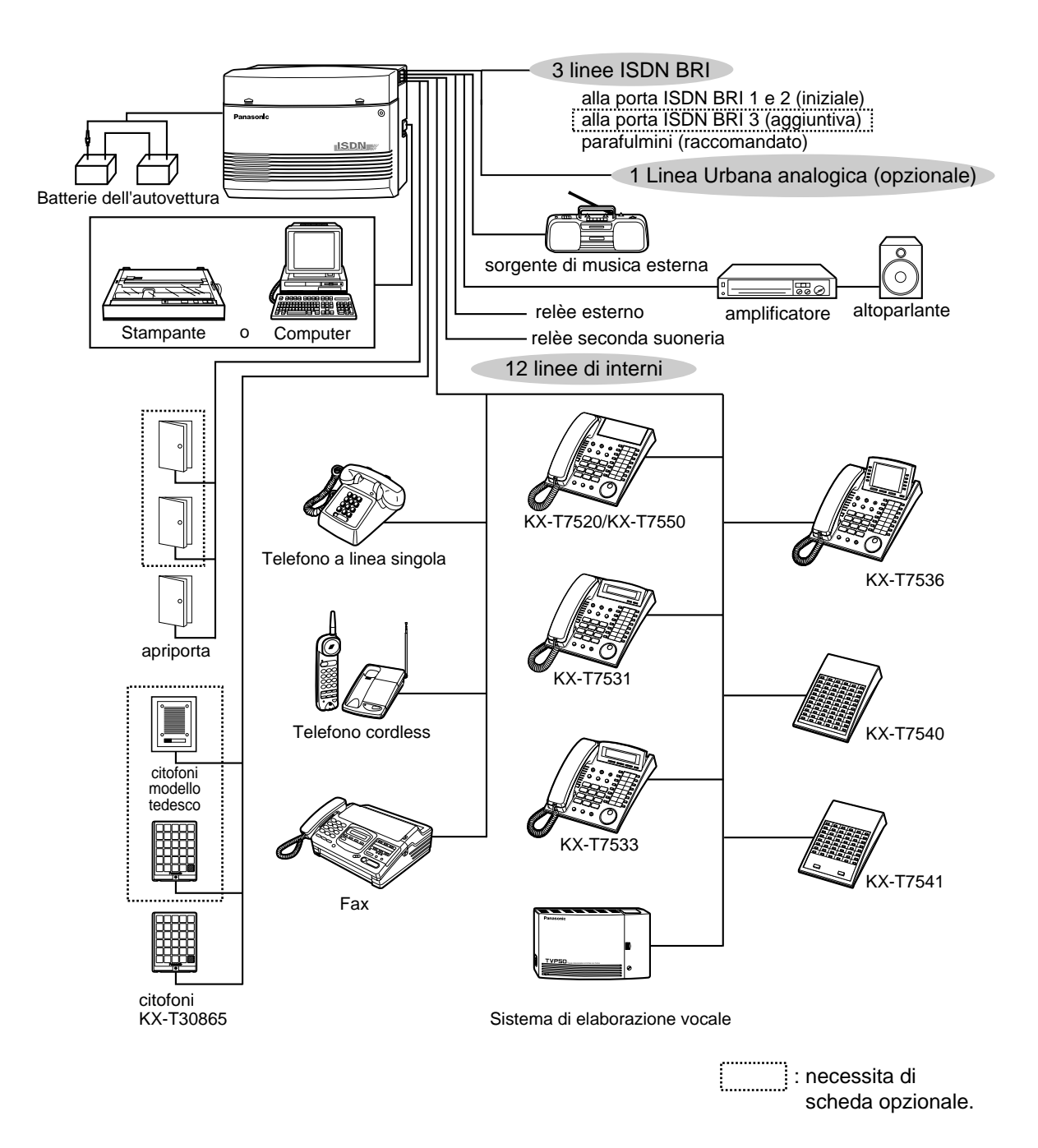

#### **Collegamento degli interni**

Collegare le linee degli interni utilizzando le morsettiere da 8 piedini (fornite a corredo). I jack degli interni 1-4 sono disponibili per la connessione eXtra Device Port (XDP). I jack per interni 5-8 sono invece riservati ai telefoni digitali proprietari.

1. Tenere premuto il foro presente sulla parte superiore della morsettiera utilizzando un piccolo cacciavite piatto e contemporaneamente inserire il cavo telefonico in questione nel foro laterale come mostrato nella figura sottostante.

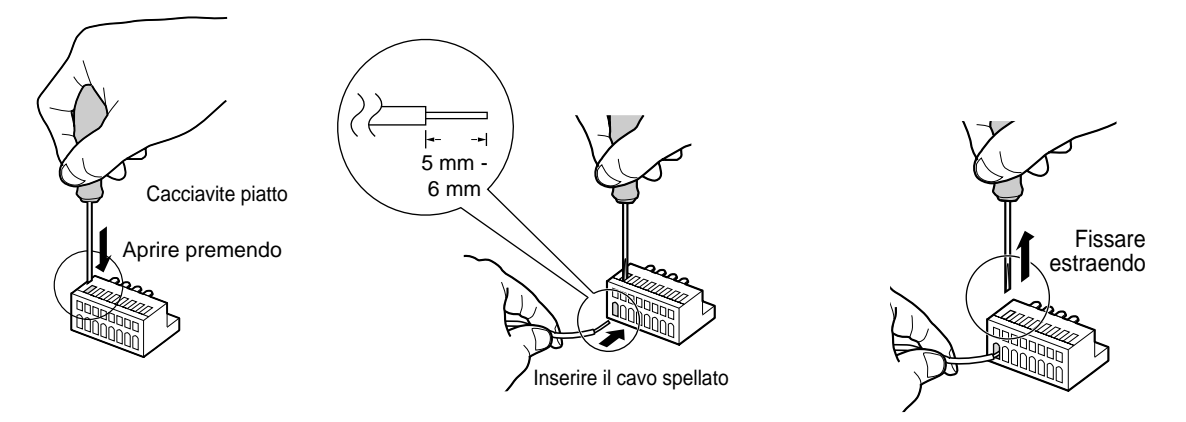

2. Collegare le morsettiere ai connettori degli interni del sistema.

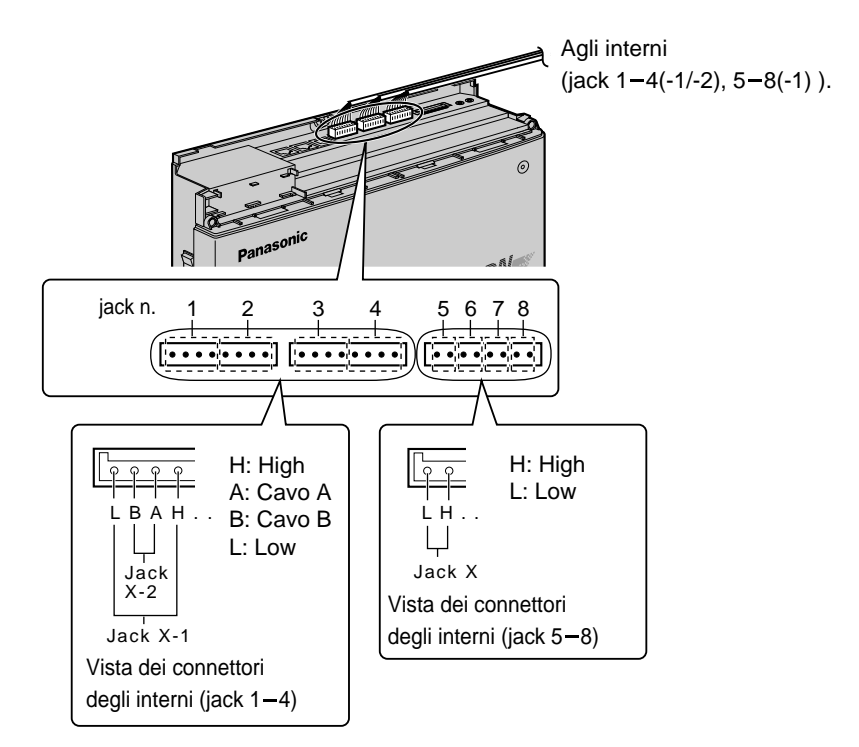

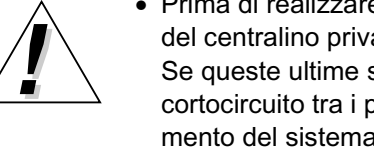

• Prima di realizzare il collegamento tra connettore dell'interno ed unità principale del centralino privato, è necessario verificare attentamente le linee degli interni. Se queste ultime sono collegate all'unità principale in modo che i cavi creino un cortocircuito tra i piedini H-L o quelli A-B, può determinarsi un cattivo funziona mento del sistema ed inoltre, nel caso peggiore, il circuito di sistema del cen tralino privato può rimanere danneggiato.

### **Collegamento della linea Urbana**

- 1. Inserire le prese modulari dei cavi della linea Urbana ISDN (BRI) (cablaggio ad 8 conduttori) nelle porte ISDN 1 e 2 (BRI).
- 2. Collegare i cavi di linea alla morsettiera o ai jack modulari dalla centrale pubblica.

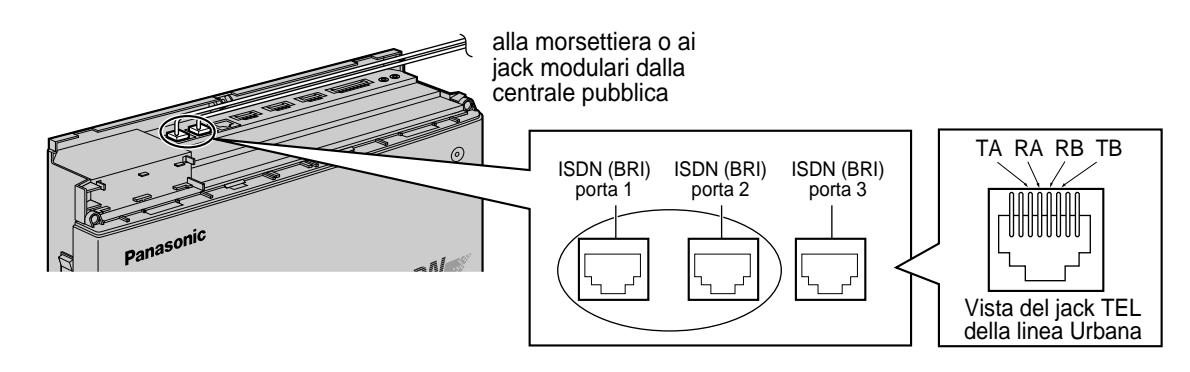

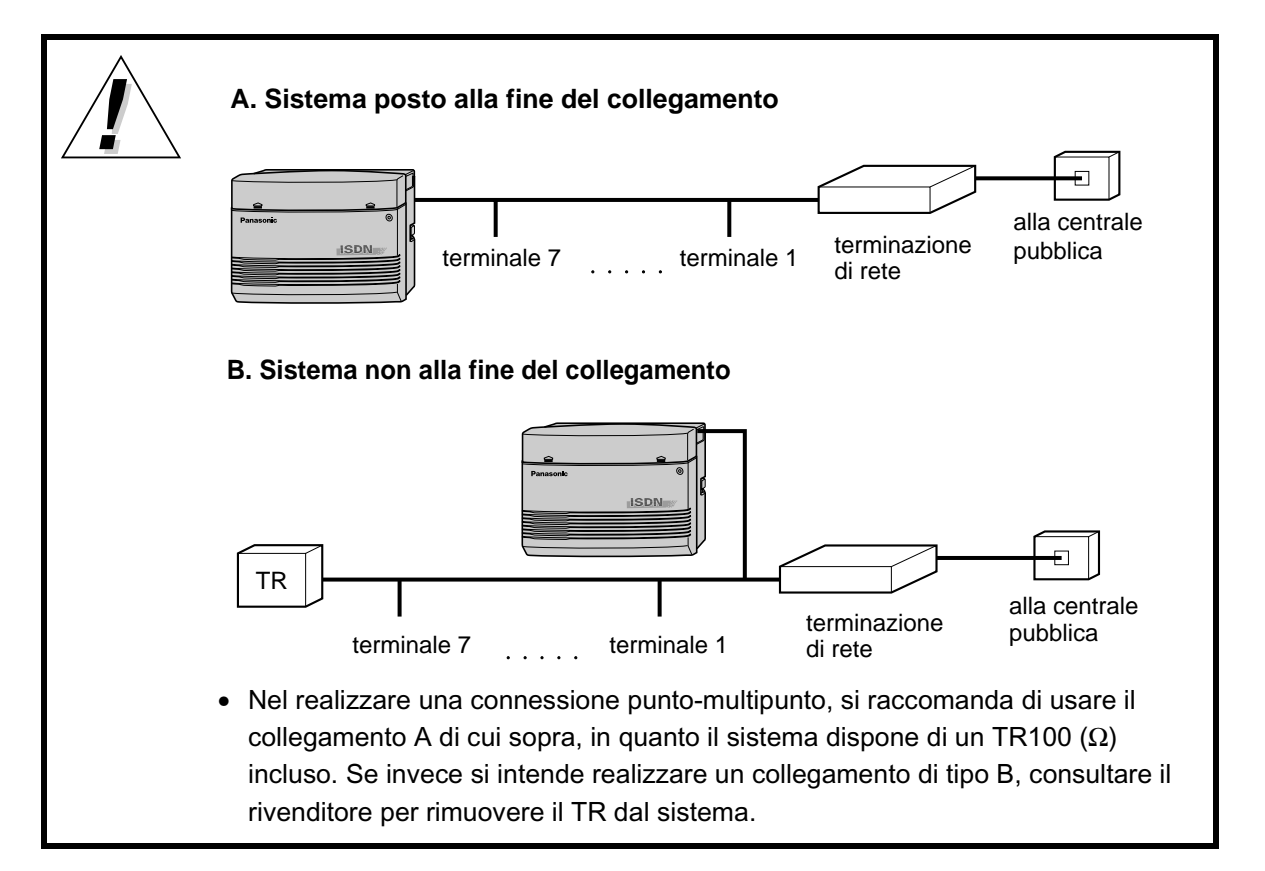

#### **Prima della programmazione**

TIl presente capitolo illustra la programmazione del sistema necessaria a consentire di ricevere/ effettuare le chiamate esterne. **Impostazione dello stato dellíinterno:** porta ISDN 1 (BRI), jack 1-1 (interno n. 210)

#### **Prima della programmazione è necessario aver fatto quanto segue:**

- $\checkmark$  Verificato il proprio numero telefonico ISDN.
- Controllato se il collegamento è di tipo punto a punto o punto-multipunto.
- Collegato un telefono digitale proprietario (DPT) **con display** (ad es. KX-T7536, KX-T7533 ecc.) al **jack 1-1**.
- Inserito la sovrapposizione sul DPT collegato al **jack 1-1**.
- Connesso la linea Urbana ISDN (BRI) alla porta ISDN 1 (BRI).
- ◆ Modificato la lingua del display LCD del DPT.
- ◆ Per tutti i Paesi

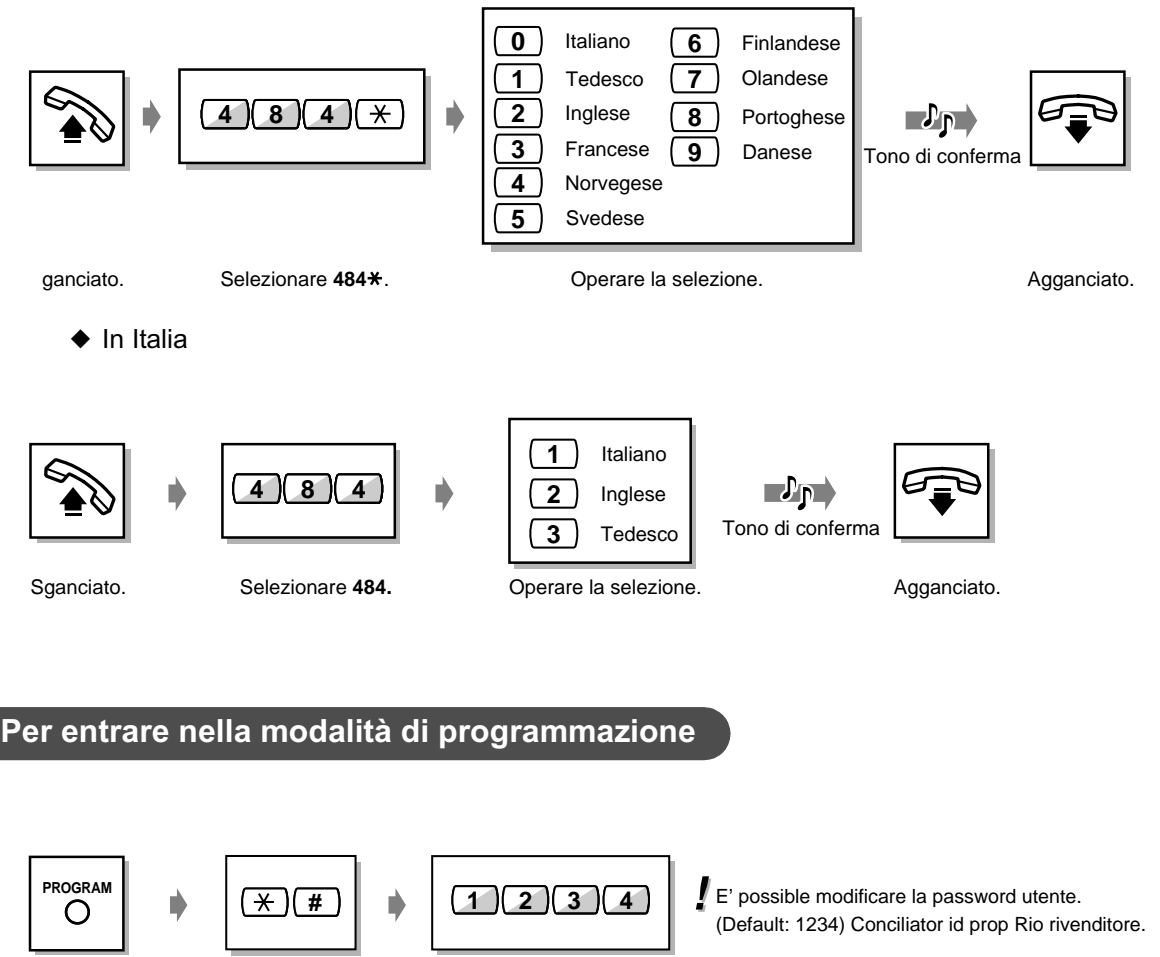

Premiere **PROGRAM.** Selezionare **#.**

Selezionare **1234** (password utente).

# **Programmazione base**

#### **Programmazione base**

**[001] Impostazione numero selezione rapida sistema e gestione chiamate intelligente**

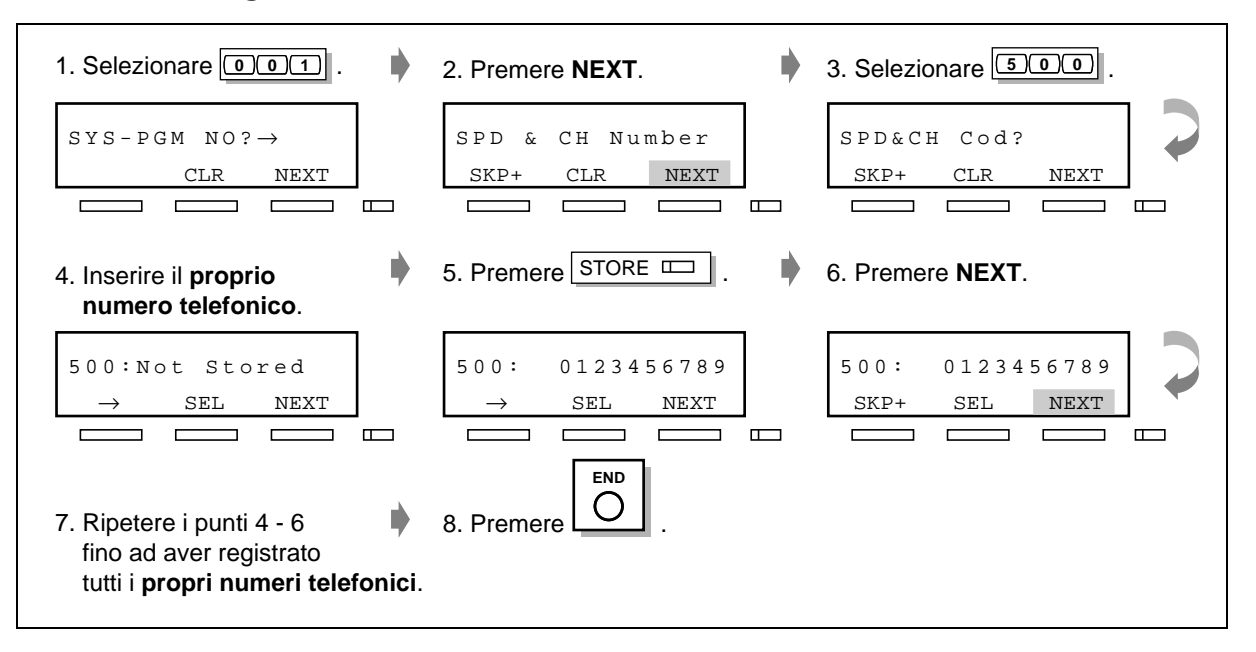

**[623] Assegnazione numero CLIP/COLP per interno**

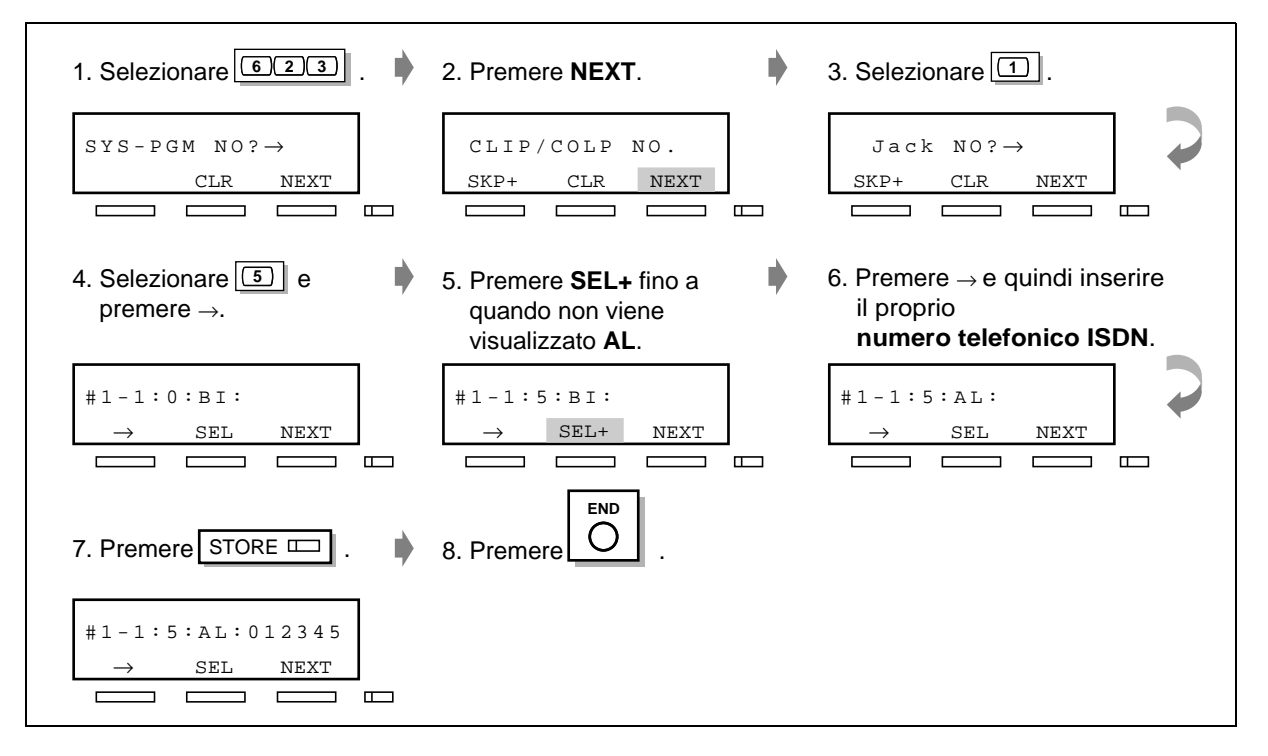

### **[423] Modalità attiva livello ISDN 1**

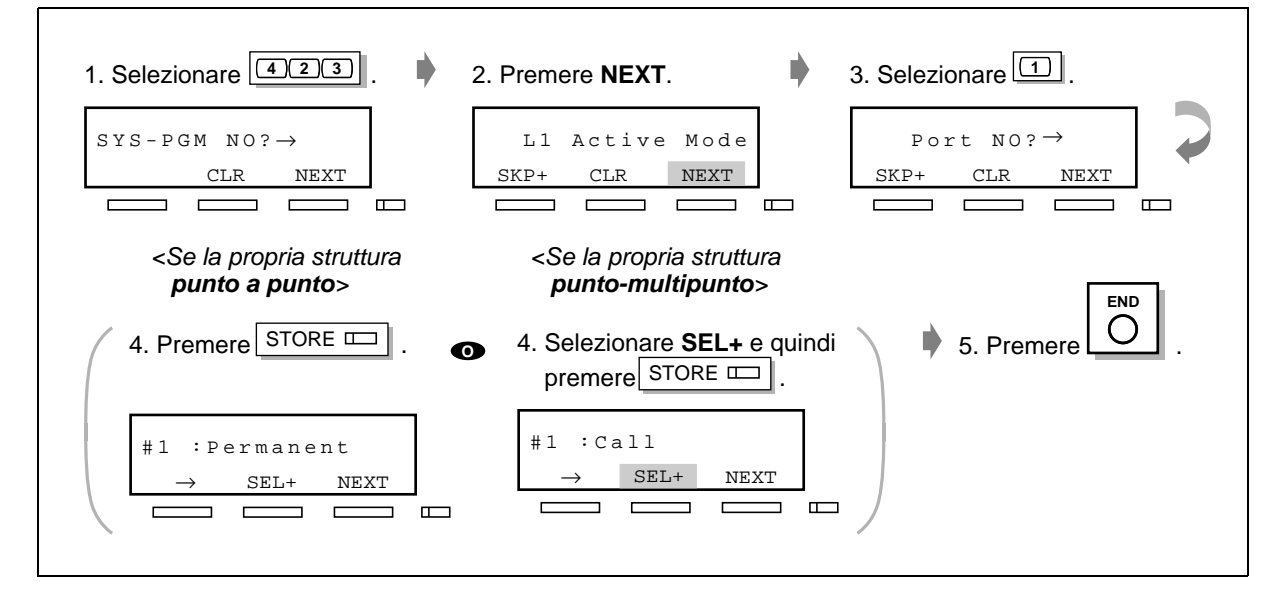

# **[424] Configurazione ISDN**

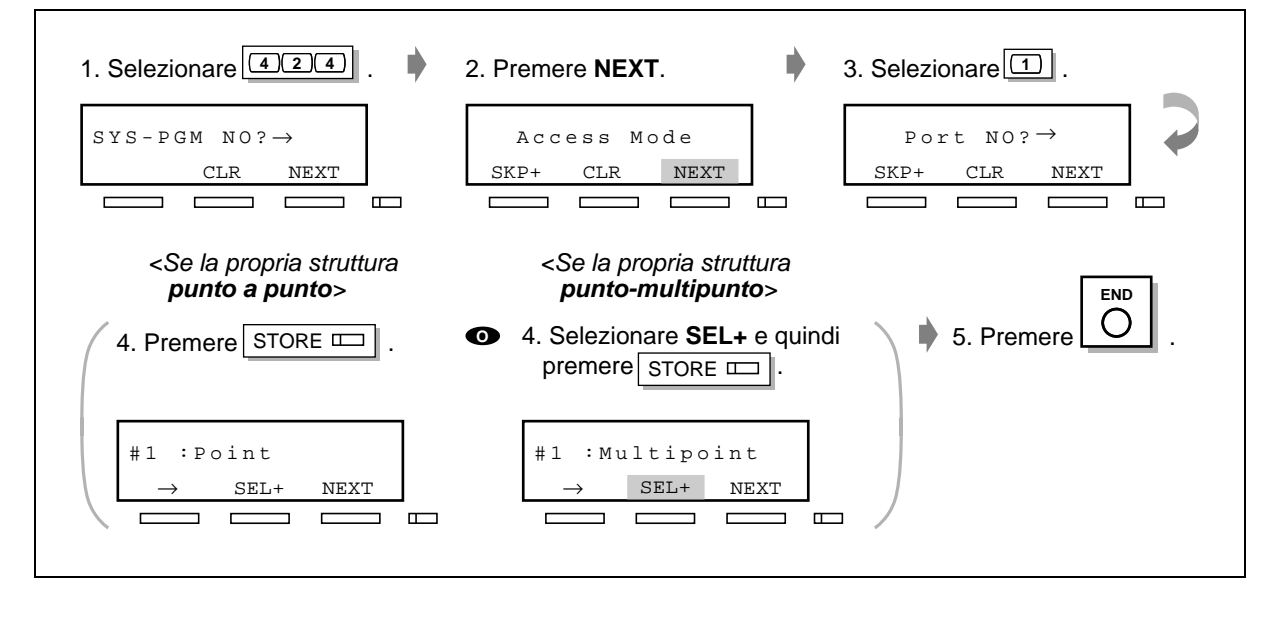

#### **[425] Modalità di collegamento dati ISDN**

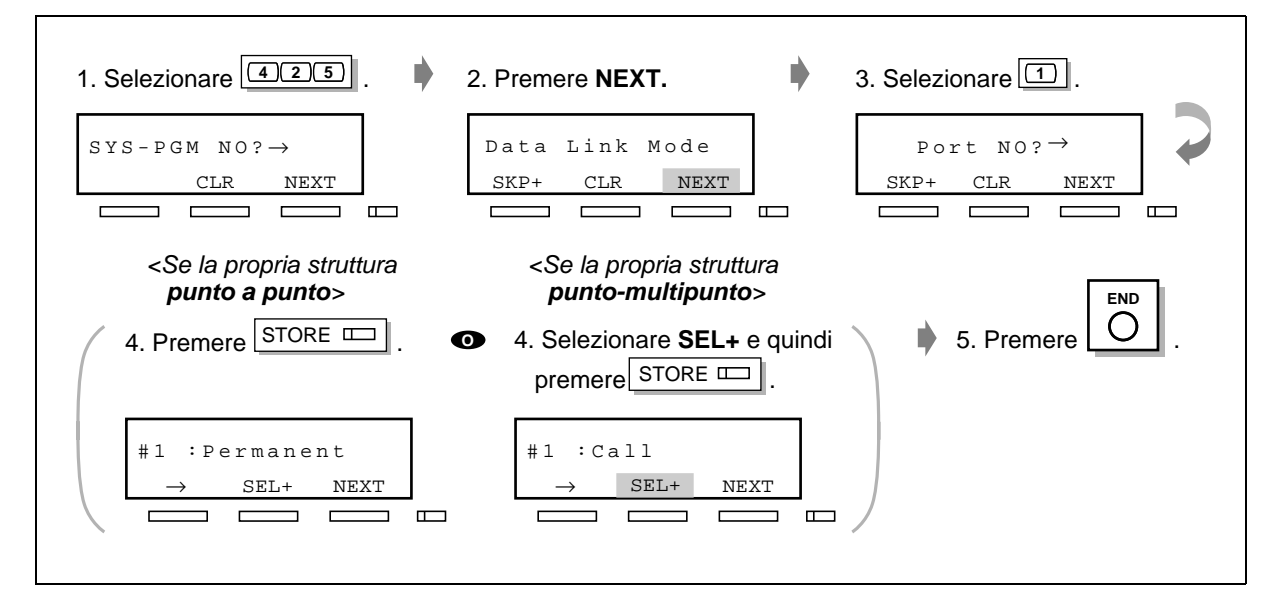

# **[426] Modalità TEI ISDN**

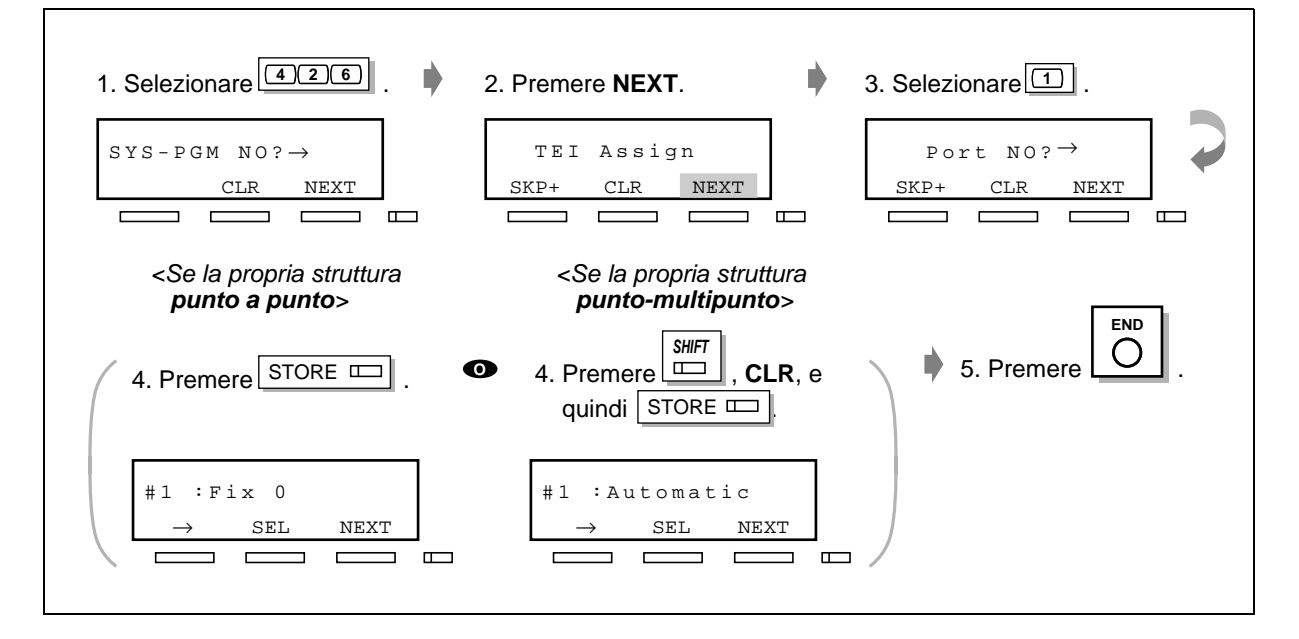

#### **Riavvio del sistema**

Una volta eseguita la programmazione del sistema, è necessario riavviare quest'ultimo. Il sistema può essere riavviato portando **l'interruttore generale prima sulla posizione "OFF" e quindi nuovamente su quella "ON"**.

#### **Requisiti di sistema**

Prima di installare il software per la programmazione mediante PC, leggere le seguenti informazioni.

#### **Requisiti di sistema:**

- Microsoft  $^{\circledR}$  Windows  $^{\circledR}$  95, Windows 98, Windows Me, Windows 2000 o Windows NT $^{\circledR}$  4.0 o versioni successive
- Internet Explorer versione 4.0 o successiva
- Requisiti minimi

(per l'installazione del solo software per la programmazione mediante PC TD612)

CPU: Pentium<sup>®</sup> 133 MHz RAM: 48 MB HDD: 20 MB

- Schede ISDN raccomandate per la manutenzione remota

FRITZ!Card PCMCIA/AVM

FRITZ!Card PCI/AVM

FRITZ!Card classic/AVM

ELSA MicroLinkTM ISDN USB/ELSA

Xircom<sup>®</sup> CreditCard<sup>™</sup> ISDN Adapter/Intel<sup>®</sup>

#### **Marchi di fabbrica:**

- Microsoft, Windows e Windows NT sono marchi o marchi registrati di Microsoft Corporation negli Stati Uniti e negli altri paesi.
- Intel, Xircom, CreditCard e Pentium sono marchi o marchi registrati di Intel Corporation e delle rispettive filiali negli Stati Uniti e negli altri paesi.
- AVM e FRITZ! sono marchi o marchi registrati di AVM Computersysteme Vertriebs GmbH & Co. KG negli Stati Uniti e negli altri paesi.
- ELSA e MicroLink sono marchi o marchi registrati di ELSA AG negli Stati Uniti e negli altri paesi.
- Tutti gli altri marchi di fabbrica citati nel presente sono di proprietà dei rispettivi titolari.

#### **Collegamento del PC**

Il PC è usato per programmare il sistema. Collegare il connettore dellíinterfaccia seriale (RS-232C) del PC all'interfaccia seriale. (Al sistema è possibile collegare in maniera analoga anche una stampante).

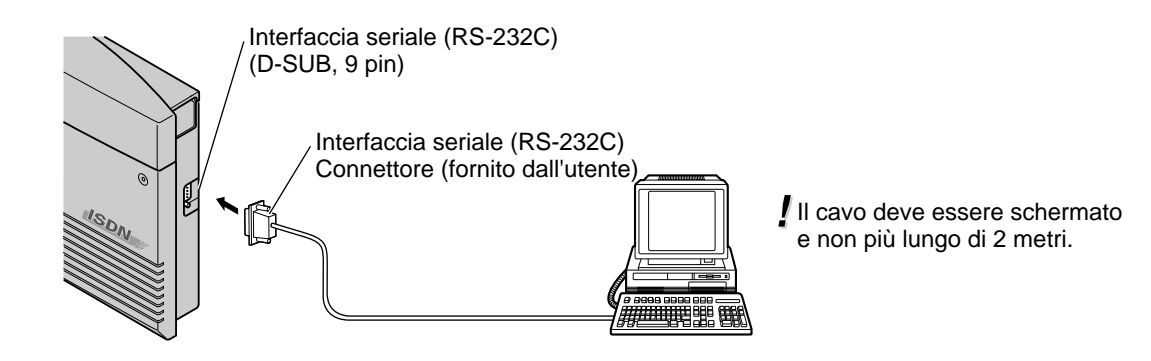

**Per la configurazione dei piedini vedere i seguenti schemi**

**Porta del sistema Porta a 9 piedini del PC**

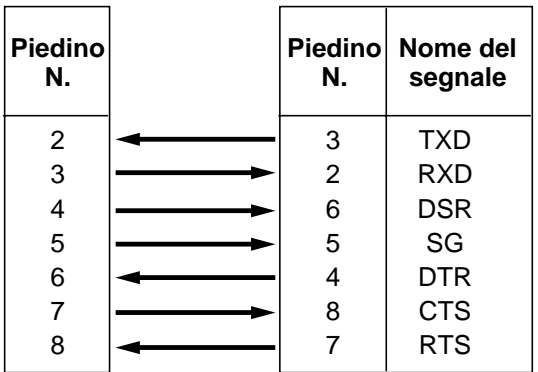

# **Per la configurazione dei piedini vedere i seguenti schemi**

E' possibile programmare il sistema usando il file di installazione presente sul CD-ROM. Prima è tuttavia necessario installare sul proprio personal computer il software per la programmazione mediante PC.

- 1. Dopo aver chiuso tutti i programmi Windows in esecuzione, inserire il CD-ROM (in dotazione) nella relativa unità.
- 2. Fare clic su **PC Prgramming Software Installer** nella schermata d'inizio.
- 3. Fare clic su **OK**.
- 4. Fare doppio clic su **Setup.exe**.
- 5. Seguire le istruzioni del Wizard.

#### **Programmazione mediante PC**

Eí possibile effettuare la programmazione del sistema per mezzo del PC. Un esempio è riportato qui di seguito. Durante l'installazione si raccomanda di modificare la lingua della finestra del software di programmazione del PC.

#### **Per entrare nella modalità di programmazione**

1. Selezionare la voce **Connect** del menu, quindi cliccare su **Local(RS-232C)**.

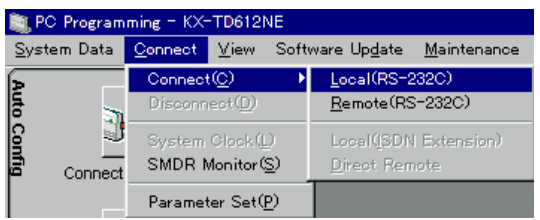

2. Inserire la **password**. E' possibile modificare la password durante la programmazione di [107] Password di sistema (default: 1234).

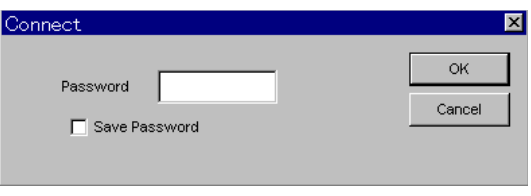

3. Cliccare su **OK**.

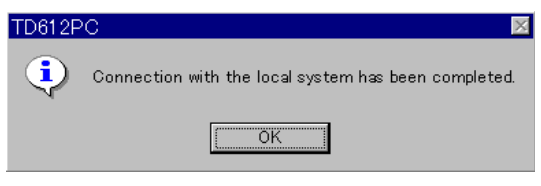

**[001] Impostazione numero selezione rapida sistema e gestione chiamate intelligente**

1. Cliccare su **Load from PBX**.

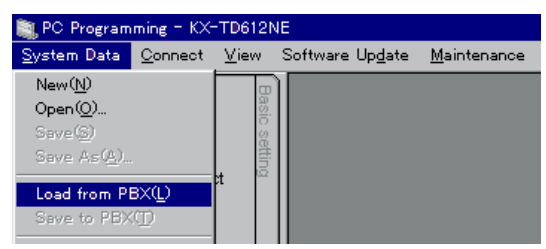

- 2. Cliccare su **OK** per avviare il download automatico.
- 3. E' visualizzata la schermata del menu di programmazione del sistema. Fare doppio clic su **Speed Dial & Call Handling**.

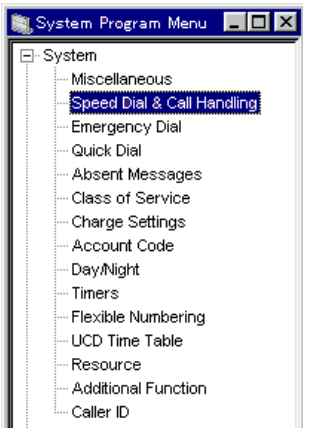

4. Dopo aver immesso i numeri telefonici ed i rispettivi nomi, memorizzarli cliccando su **OK**.

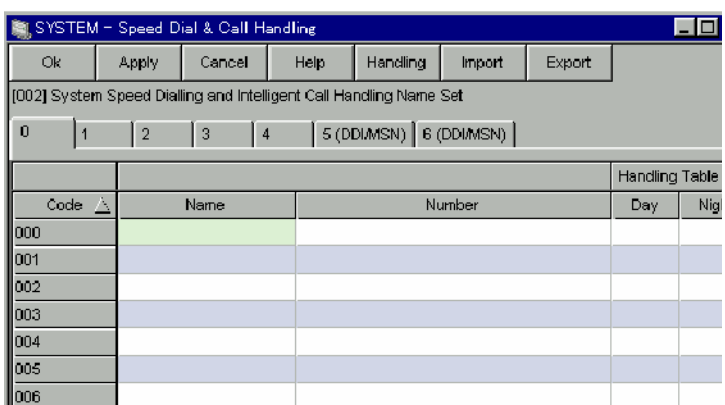

#### **Uscita dalla modalità di programmazione**

1. Dopo aver ultimato tutte le programmazioni richieste, cliccare su **Save to PBX**.

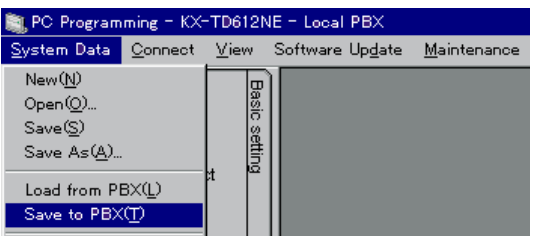

- 2. Cliccare su **OK** toper avviare il download automatico.
- 3. Cliccare su **Exit.**

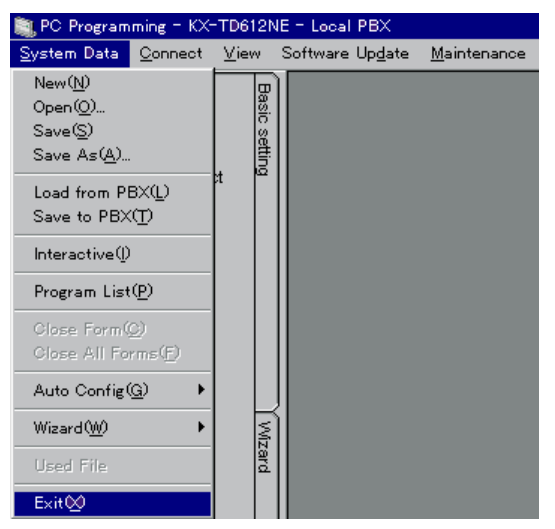

- 4. Cliccare su **OK.**
- 5. Cliccare su **OK.**

# **<KX-TD612 - Documentazione sul prodotto>**

Il CD-ROM allegato contiene i manuali elettronici del sistema KX-TD612 in formato PDF (Portable Document Format).

Prima di iniziare ad usare i documenti PDF, leggere attentamente le seguenti informazioni. Una volta inserito il CD-ROM KX-TD612 nell'unit t CD-ROM, viene visualizzato un file html in maniera automatica. Seguendo la procedura guidata di installazione, selezionare il modello PBX di cui si dispone, la lingua e il manuale desiderato. Utilizzare Microsoft Internet Explorer 4.0 o versioni successive (non incluso nel CD-ROM).

# **Per visualizzare i documenti in formato PDF utilizzare:**

- Acrobat $\mathcal{B}$  Reader di Adobe $\mathcal{B}$  versione 4.0 o successive. Se non si dispone del programma, e possibile utilizzare Acrobat Reader incluso nel CD-ROM.

#### **Requisiti di sistema per Acrobat Reader:**

- Personal computer con processore i486TM, Pentium o Pentium Pro
- Microsoft Windows 95, Windows 98 o Windows NT 4.0 Service Pack 3 o successivi
- 10 MB di RAM per Windows 95 o Windows 98 (16 MB raccomandati)
- 16 MB di RAM per Windows NT (24 MB raccomandati)
- 10 MB di spazio disponibile sull'hard disk

#### **Installazione di Acrobat Reader:**

Installare Acrobat Reader nella cartella "Acrobat4.0installer" presente nel CD-ROM.

# **Comprende:**

- **Adobe Acrobat Reader 4.0 per Microsoft Windows**
- **Documentazione**
	- Manuale di messa in servizio Guida delle Funzioni Manuale d'uso Manuale di installazione del driver Internet
- **File del driver del modem**

# **Copyright:**

- Dati digitalizzati dei documentazione:
	- Kyushu Matsushita Electric Co., Ltd. (KME) e proprietaria dei dati dei manuali contenuti nel presente CD-ROM.

### **Marchi di fabbrica:**

- Adobe e Acrobat sono marchi o marchi registrati di Adobe Systems Inc. negli Stati Uniti e negli altri paesi.
- i486 e Pentium sono marchi o marchi registrati di Intel Corporation o delle sue filiali negli Stati Uniti e negli altri paesi.
- Tutti gli altri marchi di fabbrica citati nel presente sono di proprieta dei rispettivi titolari.